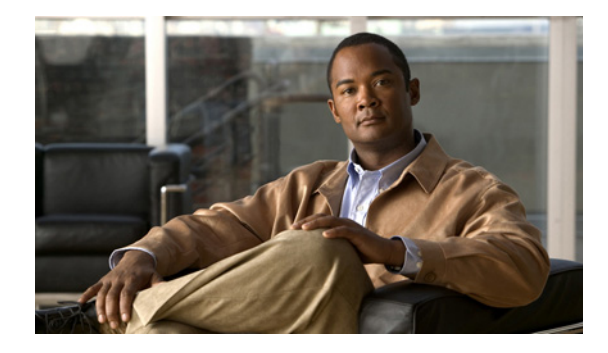

# **Compact GARP VLAN Registration Protocol**

**First Published: February 27, 2007 Last Updated: February 27, 2007**

The Compact (c) Generic Attribute Registration Protocol (GARP) VLAN Registration Protocol (GVRP) feature reduces CPU time for transmittal of 4094 VLAN states on a port.

### **Finding Feature Information in This Module**

Your Cisco IOS software release may not support all of the features documented in this module. To reach links to specific feature documentation in this module and to see a list of the releases in which each feature is supported, use the ["Feature Information for cGVRP" section on page 31.](#page-30-0)

#### **Finding Support Information for Platforms and Cisco IOS and Catalyst OS Software Images**

Use Cisco Feature Navigator to find information about platform support and Cisco IOS and Catalyst OS software image support. To access Cisco Feature Navigator, go to [http://www.cisco.com/go/cfn.](http://www.cisco.com/go/cfn) An account on Cisco.com is not required.

## **Contents**

- **•** [Restrictions for cGVRP, page 1](#page-0-0)
- [Information About cGVRP, page 2](#page-1-0)
- **•** [How to Configure cGVRP, page 4](#page-3-0)
- **•** [Configuration Examples for cGVRP, page 8](#page-7-0)
- **•** [Additional References, page 16](#page-15-0)
- **•** [Command Reference, page 18](#page-17-0)
- **•** ["Feature Information for cGVRP" section on page 31](#page-30-0)

# <span id="page-0-0"></span>**Restrictions for cGVRP**

**•** A device other than a Cisco device can only interoperate with a Cisco device through .1Q trunks.

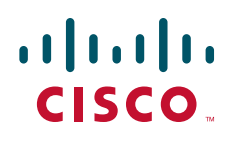

Ι

- **•** VLAN mapping is not supported with GVRP.
- **•** cGVRP and Connectivity Fault Management (CFM) can coexist but if the line card (LC) or supervisor does not have enough mac-match registers to support both protocols, the cGVRP ports on those LCs are put in error disabled state. To use Layer 2 functionality, disable cGVRP on those ports and configure shut/no shut.
- **•** cGVRP functionality applies only to interfaces configured for Layer 2 (switchport) functionality.
- **•** Native VLAN tagging causes frames sent to the native VLAN of the .1Q trunk ports to be encapsulated with .1Q tags. Problems may arise with other GVRP participants on the LAN if they cannot admit tagged GVRP Protocol Data Unit (PDU)s. Caution must be exercised if both features are enabled at the same time.
- **•** 802.1X authentication and authorization takes place after the port becomes link-up and before the Dynamic Trunking Protocol (DTP) negotiations start prior to GVRP running on the port.
- Port security works independently from GVRP and it may be limited to the number of other GVRP participants on a LAN with which a GVRP enabled port on a device can communicate.
- **•** GVRPs cannot be configured and run on a subinterface.
- **•** GVRP and UniDirectional Link Routing (UDLR) should not be enabled on the same interface because UDLR limits frames in one direction on the port and GVRP is a two way communication protocol.
- **•** Additional memory is required to store GARP/GVRP configurations and states per GVRP enabled port, but it can be dynamically allocated on demand.
- **•** GARP Multicast Registration Protocol (GMRP) is not supported.

# <span id="page-1-0"></span>**Information About cGVRP**

To configure cGVRP, you should understand the following concepts:

- **•** [GARP/GVRP Definition, page 2](#page-1-1)
- **•** [cGVRP Overview, page 2](#page-1-2)
- **•** [GVRP Interoperability with VTP and VTP Pruning, page 3](#page-2-0)
- **•** [GVRP interoperability with Other Software Features and Protocols, page 3](#page-2-1)

### <span id="page-1-1"></span>**GARP/GVRP Definition**

GVRP enables automatic configuration of switches in a VLAN network allowing network devices to dynamically exchange VLAN configuration information with other devices. GVRP is based on GARP which defines procedures for registering and deregistering attributes with each other, eliminating unnecessary network traffic by preventing attempts to transmit information to unregistered users.

GVRP is defined in IEEE 802.1Q.

### <span id="page-1-2"></span>**cGVRP Overview**

GVRP is a protocol that requires extensive CPU time in order to transmit all 4094 VLAN states on a port. In Compact mode only one PDU is sent and it includes the states of all the 4094 VLANs on a port.

VLAN pruning can be accomplished more quickly by running in a special mode, Fast Compact Mode, and on point-to-point links.

In Compact GVRP a GVRP PDU may be sent from the port if the port is in a forwarding state of a spanning tree instance. GVRP PDUs must be transmitted in the native VLAN of .1Q trunks.

## <span id="page-2-0"></span>**GVRP Interoperability with VTP and VTP Pruning**

VLAN Trunk Protocol (VTP) Pruning is an extension of VTP. It has its own Join message that can be exchanged with VTP PDUs. VTP PDUs can be transmitted on both .1Q trunks and Inter-Switch Link (ISL) trunks. A VTP capable device is in either one of the three VTP modes: Server, Client, or Transparent.

When VTP Pruning and GVRP are both enabled globally, VTP Pruning is run on ISL trunks, and GVRP is run on .1Q trunks.

Compact GVRP has two modes: Slow Compact Mode, and Fast Compact Mode. A port can be in Fast Compact Mode if it has one GVRP enabled peer on the same LAN segment and if the peer is capable of operating in Compact Mode. A port is in Slow Compact Mode if there are multiple GVRP participants on the same LAN segment operating in Compact Mode.

## <span id="page-2-1"></span>**GVRP interoperability with Other Software Features and Protocols**

### **STP**

Spanning Tree Protocol (STP) may run in one of the three STP modes: Multiple Spanning Tree (MST), Per VLAN Spanning Tree (PVST), or Rapid PVST. An STP mode range causes the forwarding ports to leave the forwarding state as STP has to reconverge. The need to reconverge may cause GVRP to have its own topology change because Join messages may be received on some new ports and Leave timers may expire on some others.

### **DTP**

Dynamic Trunking Protocol (DTP) negotiates the port mode (trunk vs. nontrunk and the trunk encapsulation type between two DTP enabled ports. After negotiation DTP may set the port to either ISL trunk, or .1Q trunk, or nontrunk. DTP negotiation occurs after ports become link-up and before they become forwarding in spanning trees. If GVRP is administratively enabled on a port and the device, it should be initialized after the port is negotiated to be a .1Q trunk.

### **VTP**

VTP version 3 expands the range of VLANs that can be created and removed via VTP. VTP Pruning is available for VLAN states 1 to 1005 only.

### **EtherChannel**

When multiple .1Q trunk ports are grouped by either Port Aggregation Protocol (PAgP) or Link Aggregation Control Protocol (LACP) to become an EtherChannel, the EtherChannel can be configured as a GVRP participant. The physical ports in the EtherChannel cannot be GVRP participants by

Ι

themselves. Since an EtherChannel is treated like one virtual port by STP, the GVRP application can learn the STP state change of the EtherChannel just like any physical port. The EtherChannel, not the physical ports in the channel, constitutes the GARP Information Propagation (GIP) context.

### **High Availability**

High Availability (HA) is a redundancy feature in Cisco IOS software. On platforms that support HA and State SwitchOver (SSO), many features and protocols may resume working in a couple of seconds after the system encounters a failure such as a crash of the active supervisor in a Catalyst 7600 switch. GVRP needs to be configured to enable user configurations, and protocol states should be synched to a standby system. If there is a failure of the active system, the GVRP in the standby system, which now becomes active, has all the up-to-date VLAN registration information.

## <span id="page-3-0"></span>**How to Configure cGVRP**

This procedure contains the following tasks:

- **•** [Configuring Compact GVRP, page 4](#page-3-1)
- **•** [Disabling MAC Learning on VLANs, page 5](#page-4-0)
- **•** [Enabling a Dynamic VLAN, page 6](#page-5-0)
- **•** [Troubleshooting the cGVRP Configuration, page 7](#page-6-0)

## <span id="page-3-1"></span>**Configuring Compact GVRP**

To configure compact GVRP, perform the following task.

### **SUMMARY STEPS**

- **1. enable**
- **2. configure terminal**
- **3. gvrp global**
- **4. interface** *type number*
- **5. gvrp timer join** *timer*-*value*
- **6. gvrp registration normal**

### **DETAILED STEPS**

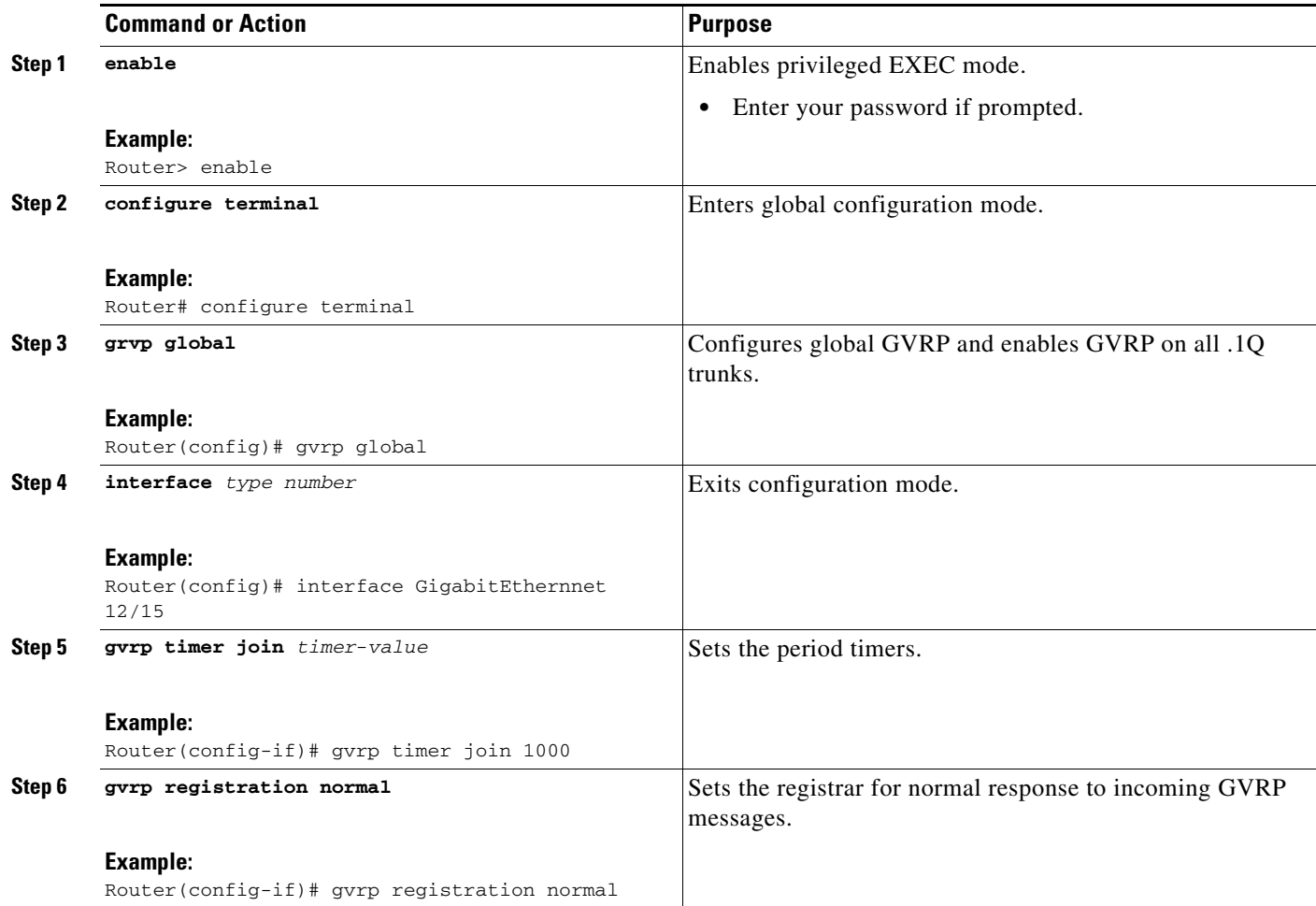

# <span id="page-4-0"></span>**Disabling MAC Learning on VLANs**

To disable MAC learning on VLANs, perform the following task.

### **SUMMARY STEPS**

 $\overline{\phantom{a}}$ 

- **1. enable**
- **2. configure terminal**
- **3. gvrp mac-learning auto**
- **4. exit**

 $\mathsf I$ 

### **DETAILED STEPS**

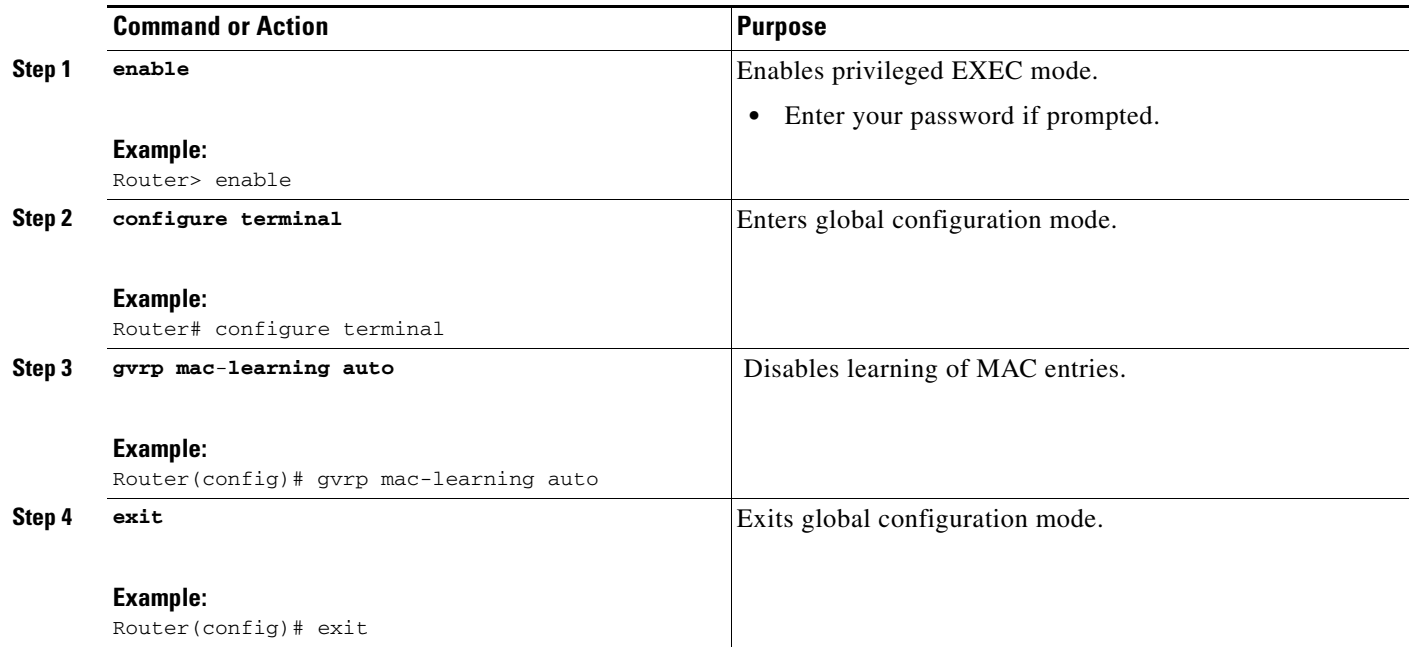

## <span id="page-5-0"></span>**Enabling a Dynamic VLAN**

To enable a dynamic VLAN, perform the following task.

### **SUMMARY STEPS**

- **1. enable**
- **2. configure terminal**
- **3. gvrp vlan create**
- **4. exit**

### **DETAILED STEPS**

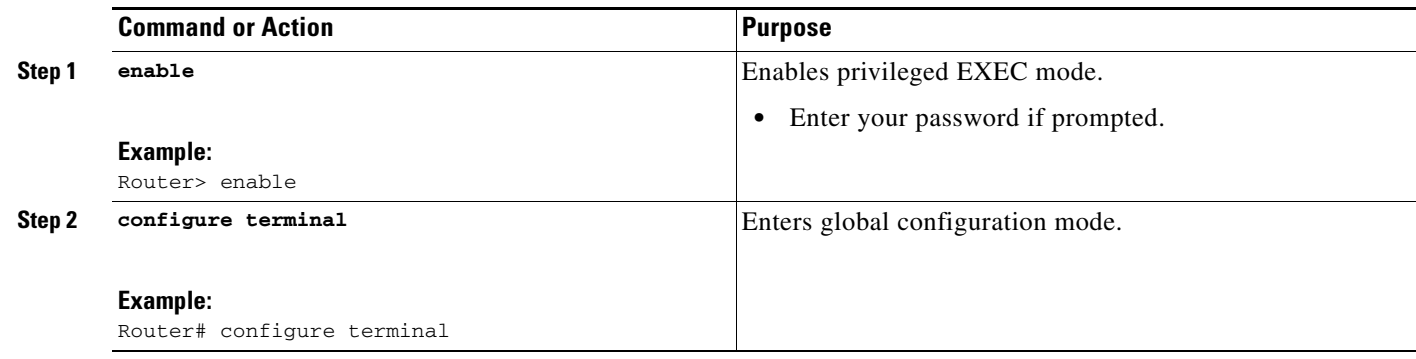

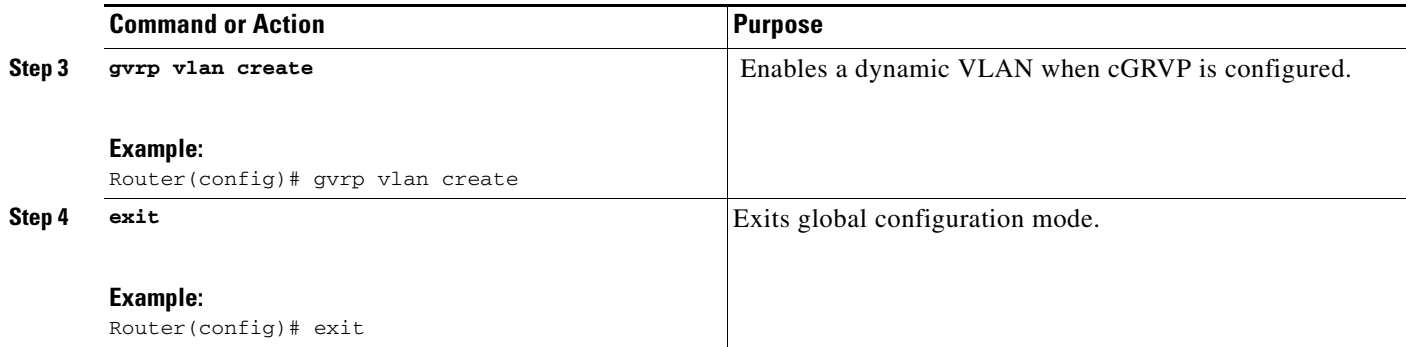

# <span id="page-6-0"></span>**Troubleshooting the cGVRP Configuration**

Perform this task to troubleshoot the cGVRP configuration.

### **SUMMARY STEPS**

- **1. enable**
- **2. show gvrp summary**
- **3. show gvrp interface**
- **4. debug gvrp**
- **5. clear gvrp statistics interface** *number*

### **DETAILED STEPS**

 $\overline{\phantom{a}}$ 

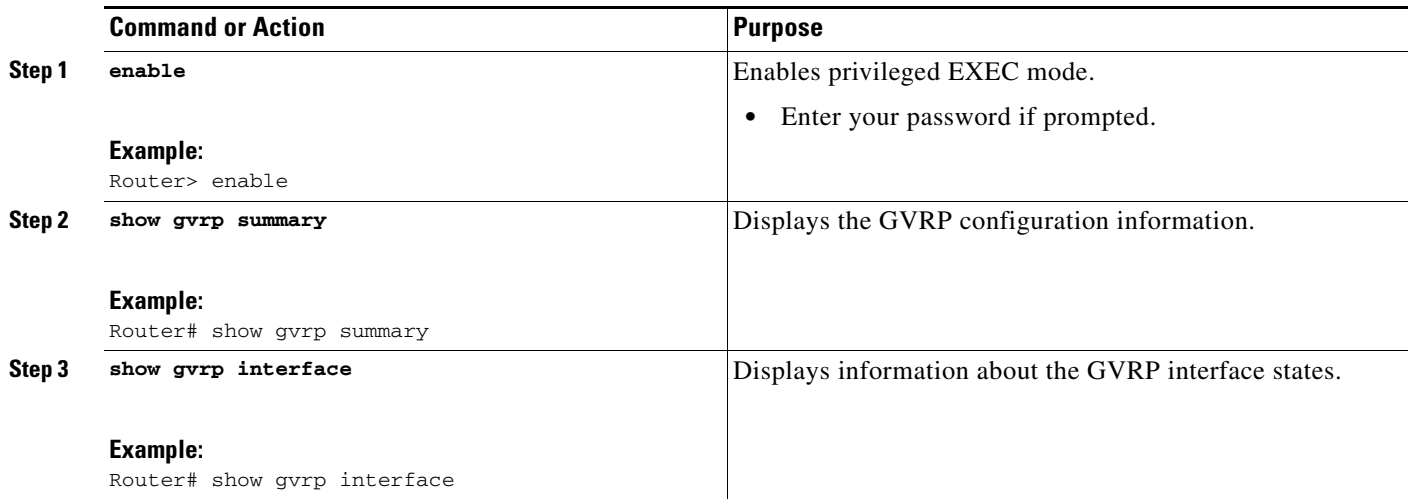

 $\overline{\phantom{a}}$ 

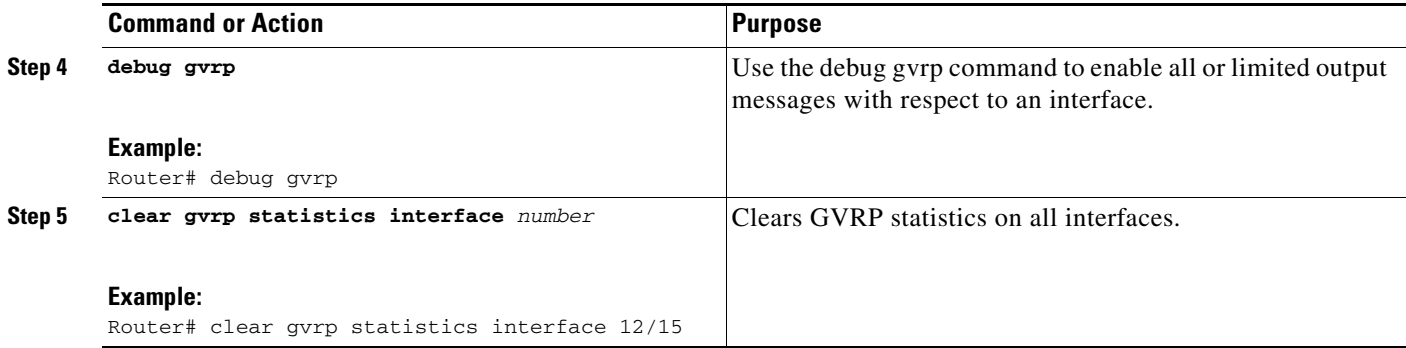

## <span id="page-7-0"></span>**Configuration Examples for cGVRP**

This section provides the following configuration examples:

- **•** Enabling a Dynamic VLAN: Example, page 8
- **•** [Verifying CE Ports Configured as Access Ports: Example, page 8](#page-7-1)
- **•** [Verifying CE Ports Configured as ISL Ports: Example, page 10](#page-9-0)
- **•** [Verifying CE Ports Configured in Fixed Registration Mode: Example, page 12](#page-11-0)
- **•** [Verifying CE Ports Configured in Forbidden Registration Mode: Example, page 12](#page-11-1)
- **•** [Verifying cGVRP: Example, page 13](#page-12-0)
- **•** [Verifying Disabled MAC Learning on VLANs: Example, page 13](#page-12-1)
- **•** [Verifying Dynamic VLAN: Example, page 14](#page-13-0)
- **•** [Verifying Local Association Due to .1q Trunk: Example, page 14](#page-13-1)

### <span id="page-7-1"></span>**Verifying CE Ports Configured as Access Ports: Example**

### Topology:

```
CE1 - gi3/15 R1 gi3/1 - dot1q trunk - gi3/1 R2 gi12/15 - CE2
R1# show running-config interface GibabitEthernet3/15
Building configuration...
Current configuration : 129 bytes
!
interface GigabitEthernet3/15
 switchport
 switchport access vlan 2
 switchport mode access
 spanning-tree portfast trunk
end
R1# show running-config interface GigabitEthernet3/1 
Building configuration...
Current configuration : 109 bytes
!
interface GigabitEthernet3/1
 switchport
 switchport trunk encapsulation dot1q
```

```
 switchport mode trunk
end
R2# show running-config interface GigabitEthernet12/15
Building configuration...
Current configuration : 168 bytes
!
interface GigabitEthernet12/15
  switchport
 switchport access vlan 2
 switchport trunk encapsulation dot1q
 switchport mode access
 spanning-tree portfast trunk
end
R2# show running-config interface GigabitEthernet3/1 
Building configuration...
Current configuration : 144 bytes
!
```

```
interface GigabitEthernet3/1
 switchport
 switchport trunk encapsulation dot1q
 switchport mode trunk
 switchport backup interface Gi4/1
end
```
#### R1# **show gvrp summary**

```
GVRP global state : enabled
GVRP VLAN creation : disabled
VLANs created via GVRP : none
MAC learning auto provision : disabled
Learning disabled on VLANs : none
```
#### R1# **show gvrp interface**

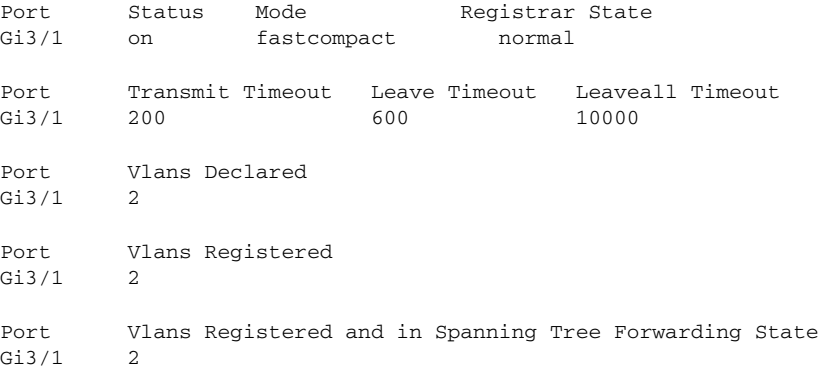

#### R2# **show gvrp summary**

GVRP global state : enabled GVRP VLAN creation : disabled VLANs created via GVRP : none MAC learning auto provision : disabled Learning disabled on VLANs : none

#### R2# **show gvrp interface**

 $\mathbf I$ 

Port Status Mode Registrar State

 $\mathsf{l}$ 

Gi3/1 on fastcompact normal Port Transmit Timeout Leave Timeout Leaveall Timeout Gi3/1 200 600 10000 Port Vlans Declared Gi3/1 2 Port Vlans Registered Gi3/1 2 Port Vlans Registered and in Spanning Tree Forwarding State Gi3/1 2

## <span id="page-9-0"></span>**Verifying CE Ports Configured as ISL Ports: Example**

### Topology

```
CE1 – gi3/15 R1 gi3/1 - dot1q trunk - gi3/1 R2 gi12/15 – CE2
R1# show running-config interface GigabitEthernet3/15
Building configuration...
Current configuration : 138 bytes
!
interface GigabitEthernet3/15
 switchport
 switchport trunk encapsulation isl
 switchport mode trunk
 spanning-tree portfast trunk
end
R1# show running-config interface GigabitEthernet3/1 
Building configuration...
Current configuration : 109 bytes
!
interface GigabitEthernet3/1
 switchport
 switchport trunk encapsulation dot1q
 switchport mode trunk
end
R2# show running-config interface GigabitEthernet12/15
Building configuration...
Current configuration : 139 bytes
!
interface GigabitEthernet12/15
 switchport
 switchport trunk encapsulation isl
 switchport mode trunk
 spanning-tree portfast trunk
end
R2# show running-config interface GigabitEthernet3/1 
Building configuration...
Current configuration : 144 bytes
!
interface GigabitEthernet3/1
 switchport
```
 switchport trunk encapsulation dot1q switchport mode trunk switchport backup interface GigabitEthernet4/1 end

#### R1# **show gvrp summary**

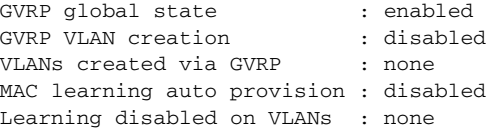

#### R1# **show gvrp interface**

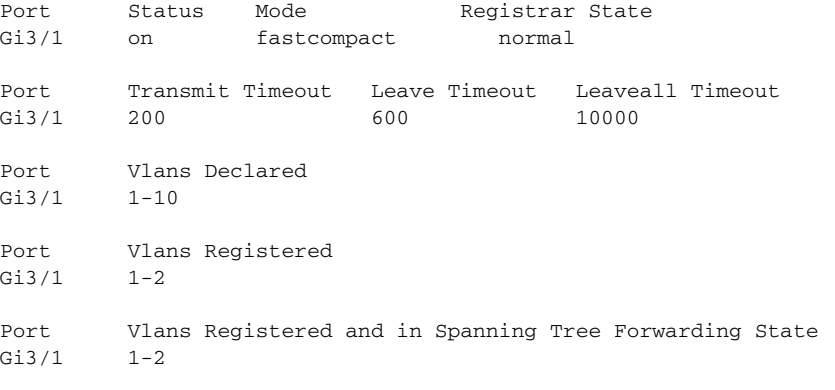

#### R1# **show vlan summary**

Number of existing VLANs : 14 Number of existing VTP VLANs : 14 Number of existing extended VLANs : 0

#### R2# **show gvrp summary**

GVRP global state : enabled GVRP VLAN creation : enabled<br>VLANs created via GVRP : none VLANs created via GVRP MAC learning auto provision : disabled Learning disabled on VLANs : none

#### R2# **show gvrp interface**

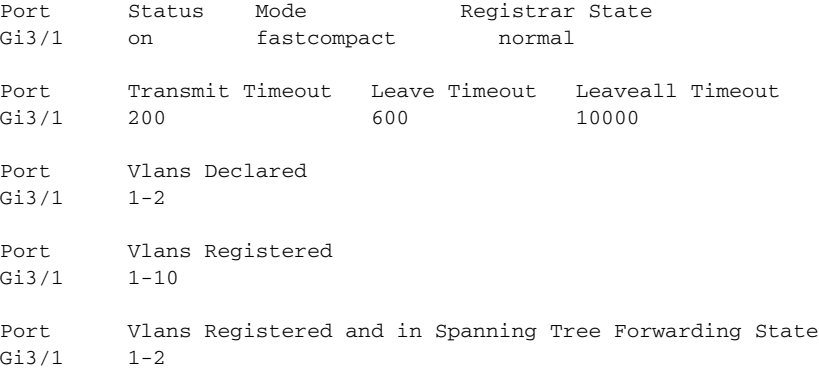

#### R2# **show vlan summary**

 $\Gamma$ 

Number of existing VLANs : 6

Ι

```
Number of existing VTP VLANs : 6
 Number of existing extended VLANs : 0
```
### <span id="page-11-0"></span>**Verifying CE Ports Configured in Fixed Registration Mode: Example**

```
Router1# show running-config interface GigabitEthernet3/15
Building configuration...
Current configuration : 165 bytes
!
interface GigabitEthernet3/15
 gvrp registration fixed
 switchport
 switchport trunk encapsulation dot1q
 switchport mode trunk
 spanning-tree portfast trunk
end
Router1# show gvrp interface GigabitEthernet 3/15
Port Status Mode Registrar State
Gi3/15 on fastcompact fixed
Port Transmit Timeout Leave Timeout Leaveall Timeout
Gi3/15 200 600 10000
Port Vlans Declared
Gi3/15 1-2
Port Vlans Registered
Gi3/15 1-4094
Port Vlans Registered and in Spanning Tree Forwarding State
Gi3/15 1-10
```
## <span id="page-11-1"></span>**Verifying CE Ports Configured in Forbidden Registration Mode: Example**

```
Router1# show running-config interface GigabitEthernet3/15 
Building configuration...
Current configuration : 169 bytes
!
interface GigabitEthernet3/15
 gvrp registration forbidden
 switchport
 switchport trunk encapsulation dot1q
 switchport mode trunk
 spanning-tree portfast trunk
end
Router1# show gvrp interface GigabitEthernet 3/15
Port Status Mode Registrar State
Gi3/15 on fastcompact forbidden
Port Transmit Timeout Leave Timeout Leaveall Timeout
Gi3/15 200 600 10000
Port Vlans Declared
```
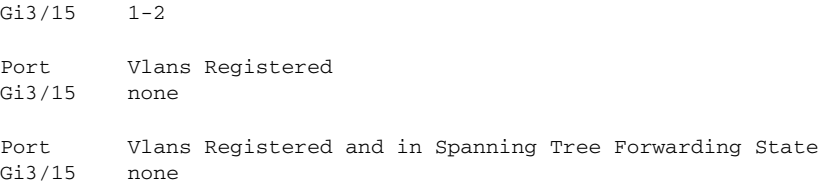

## <span id="page-12-0"></span>**Verifying cGVRP: Example**

 $\overline{\phantom{a}}$ 

The following example shows how to verify the compact GVRP configuration:

Router# **show gvrp summary**

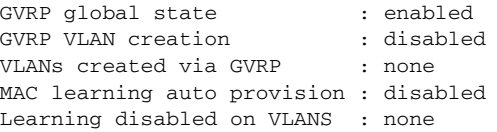

## <span id="page-12-1"></span>**Verifying Disabled MAC Learning on VLANs: Example**

The following examples show how to verify that MAC learning has been disabled:

```
Router# show gvrp summary
```
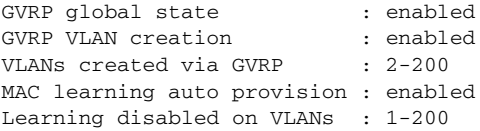

#### Router# **show gvrp interface**

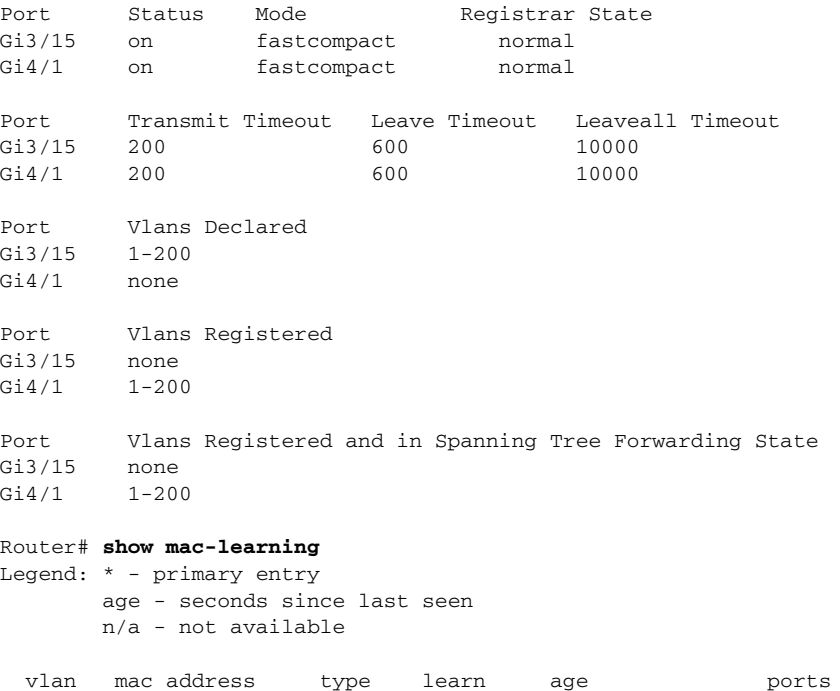

Ι

```
------+----------------+--------+-----+----------+--------------------------
No entries present.
```
## <span id="page-13-0"></span>**Verifying Dynamic VLAN: Example**

The following examples show how to verify the GVRP summary and interface:

```
Router# show gvrp summary
```

```
GVRP global state : enabled
GVRP VLAN creation : enabled
VLANs created via GVRP : 2-200
MAC learning auto provision : disabled
Learning disabled on VLANs : none
```
Router# **show gvrp interface**

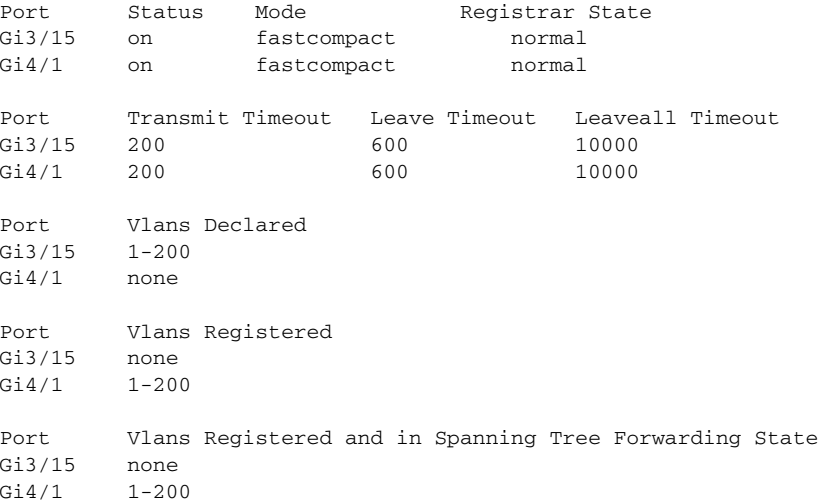

### <span id="page-13-1"></span>**Verifying Local Association Due to .1q Trunk: Example**

#### Topology

CE1 – gi3/15 R1 gi3/1 - dot1q trunk - gi3/1 R2 gi12/15 – CE2

```
Router1# show running-config interface GigabitEthernet3/15
Building configuration...
Current configuration : 165 bytes
!
interface GigabitEthernet3/15
 gvrp registration fixed
 switchport
 switchport trunk encapsulation dot1q
 switchport mode trunk
 spanning-tree portfast trunk
end
Router2# show running-config interface GigabitEthernet12/15
Building configuration...
Current configuration : 166 bytes
```
 $\overline{\phantom{a}}$ 

#### ! interface GigabitEthernet12/15 gvrp registration fixed switchport switchport trunk encapsulation dot1q switchport mode trunk spanning-tree portfast trunk end

Router1# s**how gvrp summary**

GVRP global state : enabled GVRP VLAN creation : disabled<br>VLANs created via GVRP : none VLANs created via GVRP MAC learning auto provision : disabled Learning disabled on VLANs : none

Router1# **show gvrp interface**

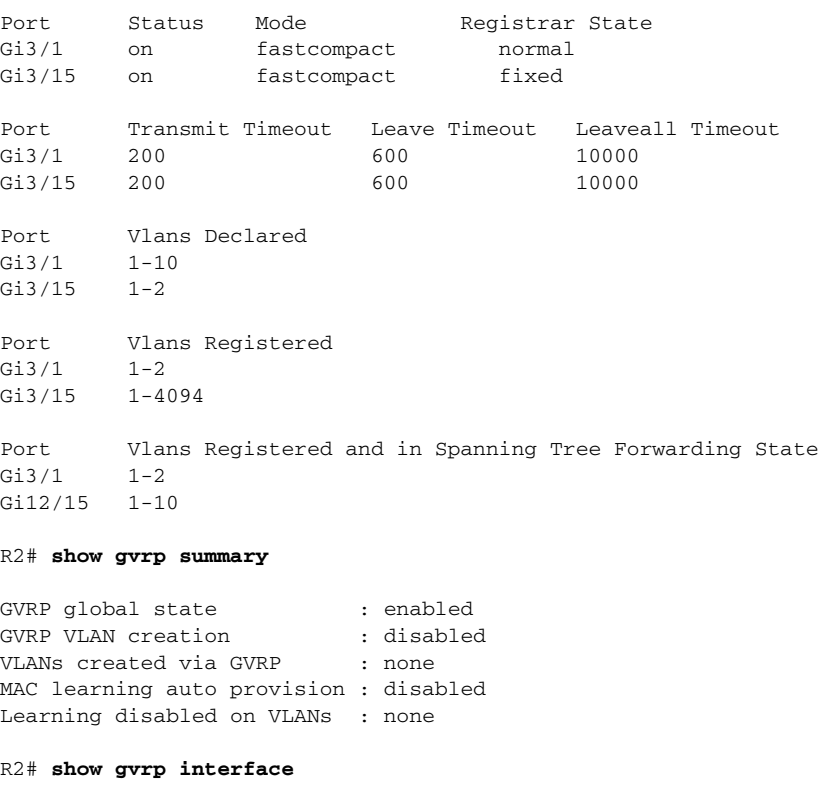

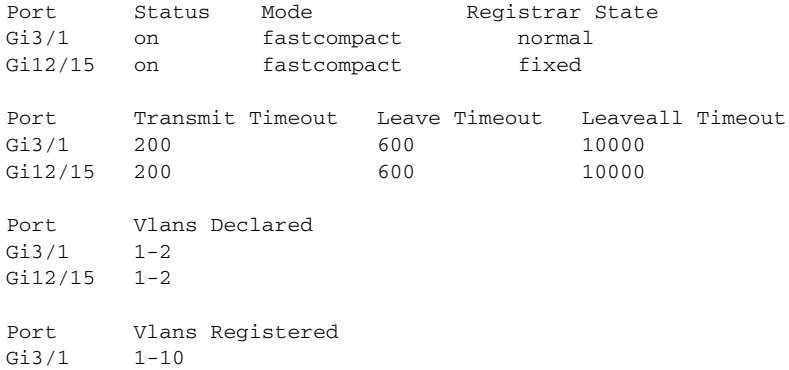

 $\mathsf I$ 

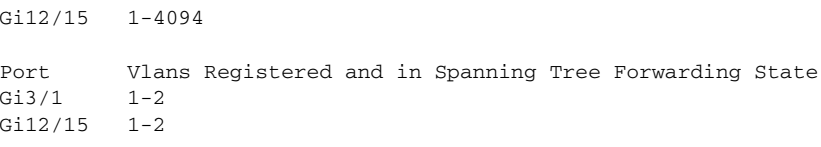

# <span id="page-15-0"></span>**Additional References**

The following sections provide references related to the cGVRP feature.

## **Related Documents**

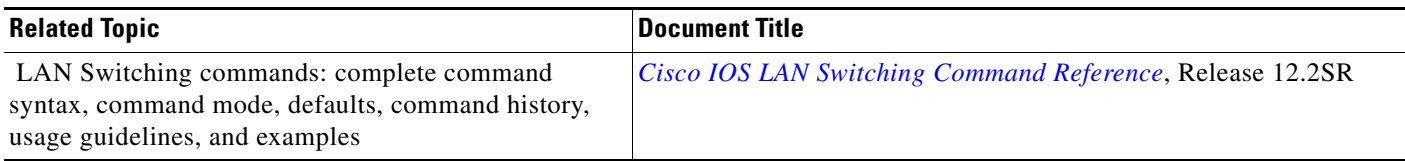

# **Standards**

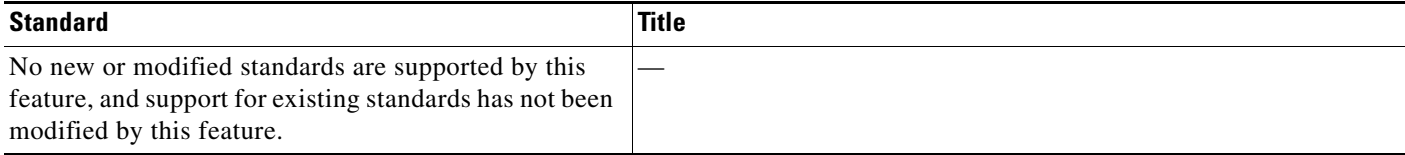

## **MIBs**

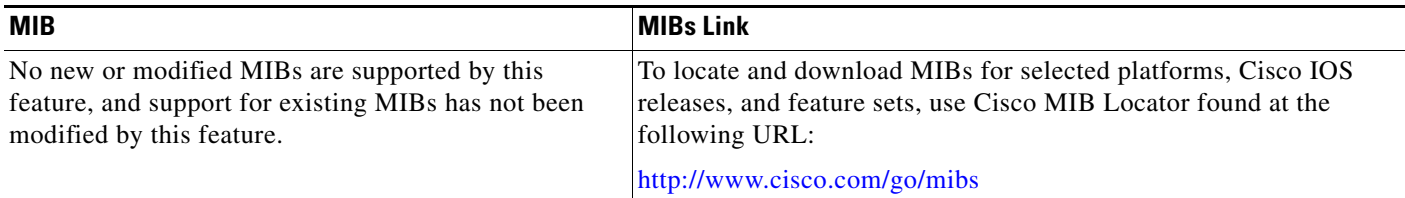

## **RFCs**

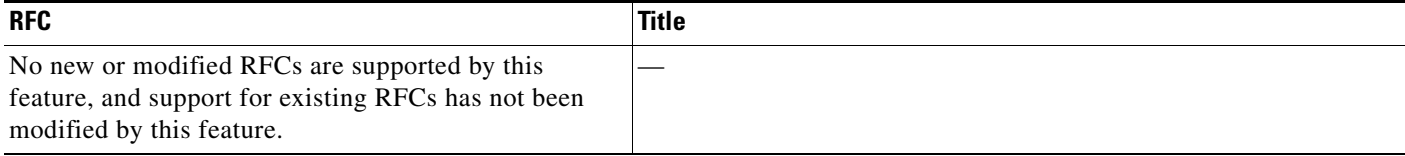

# **Technical Assistance**

 $\mathbf{I}$ 

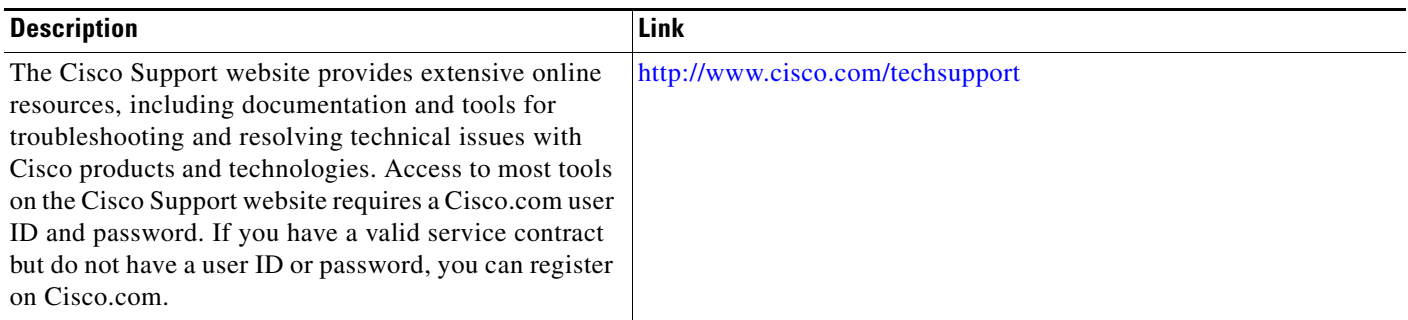

 $\mathsf I$ 

# <span id="page-17-0"></span>**Command Reference**

This section documents new commands.

- **• clear gvrp statistics**
- **• debug gvrp**
- **• gvrp global**
- **• gvrp mac-learning auto**
- **• gvrp registration**
- **• gvrp timer**
- **• gvrp vlan create**
- **• show gvrp interface**
- **• show gvrp summary**

# **clear gvrp statistics**

 $\overline{\phantom{a}}$ 

To clear Generic Attribute Registration Protocol (GARP) VLAN Registration Protocol (GVRP) related statistics recorded on one or all GVRP enabled ports, use the **clear gvrp statistics** command in privileged EXEC mode.

**clear gvrp statistics** [**interface** *number*]

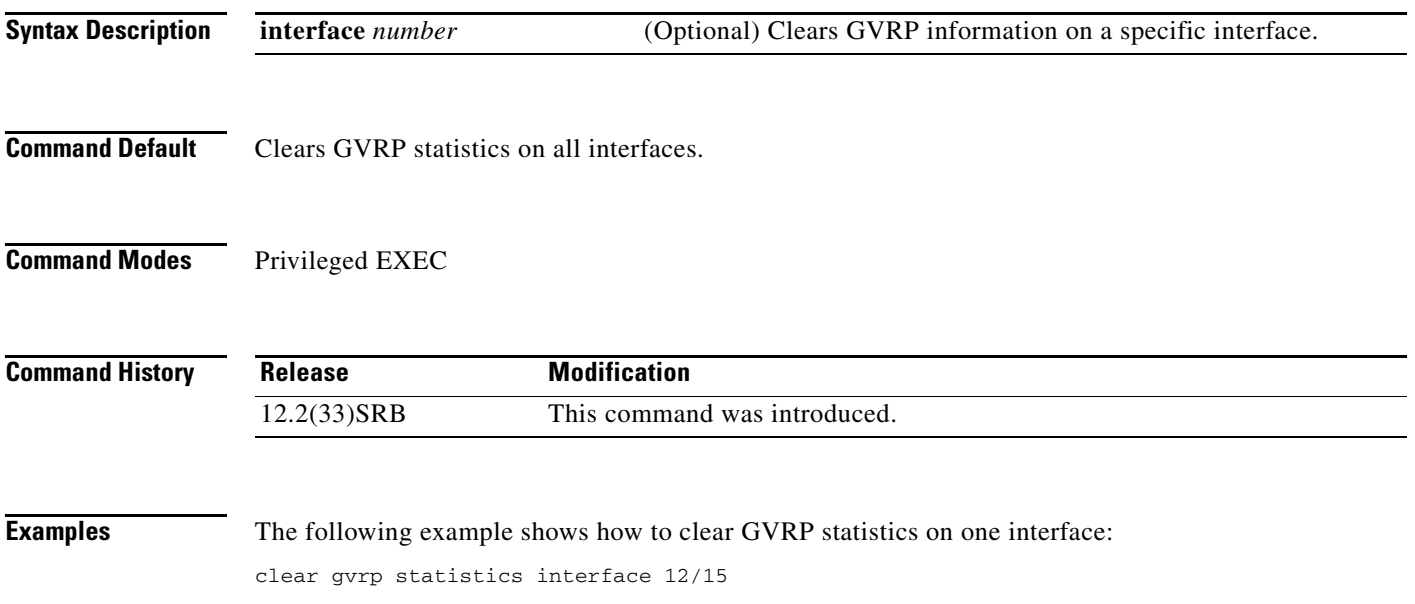

 $\mathbf I$ 

# **debug gvrp**

To display Generic Attribute Registration Protocol (GARP) VLAN Registration Protocol (GVRP) debugging information, use the **debug gvrp** command in privileged EXEC mode. To disable debugging output, use the **no** form of this command.

**debug gvrp** {**all** | **config** | **error** | **event** | **ha** | **packets** | **switch**}

**no debug gvrp** 

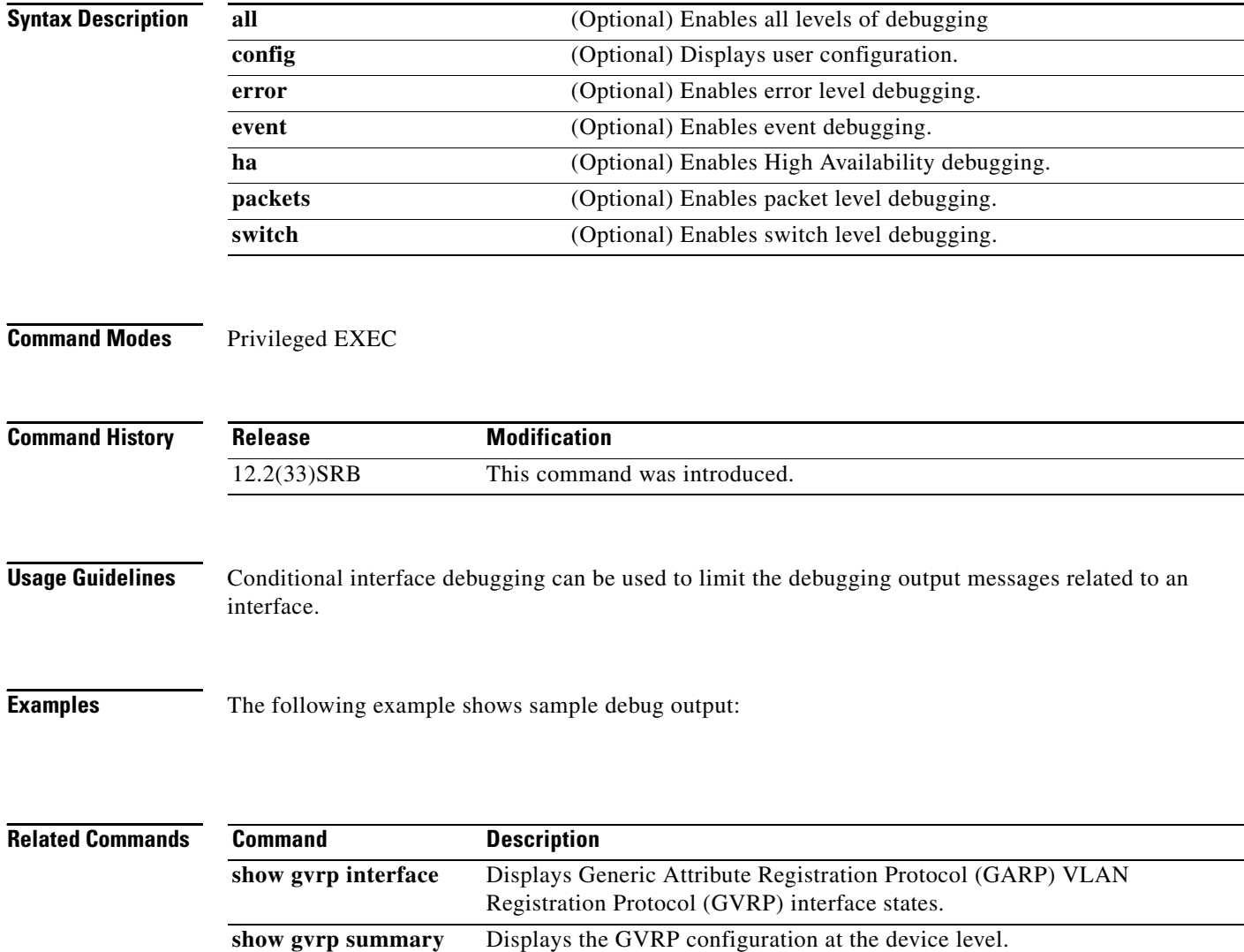

# **gvrp global**

To enable Generic Attribute Registration Protocol (GARP) VLAN Registration Protocol (GVRP) globally on a device and on an interface, use the **gvrp global** command in global configuration mode. To disable GRVP, use the **no** form of this command.

**gvrp global**

**no gvrp global**

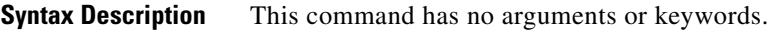

**Command Default** GVRP is administratively disabled. GRVP is administratively enabled on each interface.

**Command Modes** Global configuration

 $\mathbf I$ 

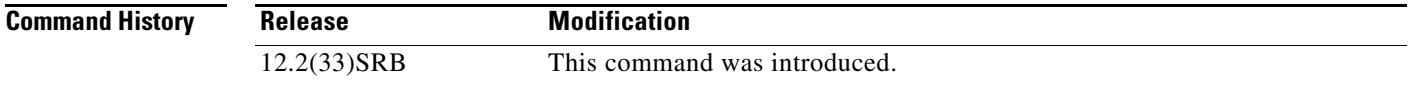

**Usage Guidelines** GVRP is operational on an interface only if GVRP is administratively enabled globally at the device level and at the interface level.

When GVRP is operational on an interface GVRP Protocol Data Unit (PDU)s are transmitted from the interface, which is a forwarding .1Q trunk.

**Examples** The following example shows how to enable gvrp globally on the device and interfaces: gvrp global

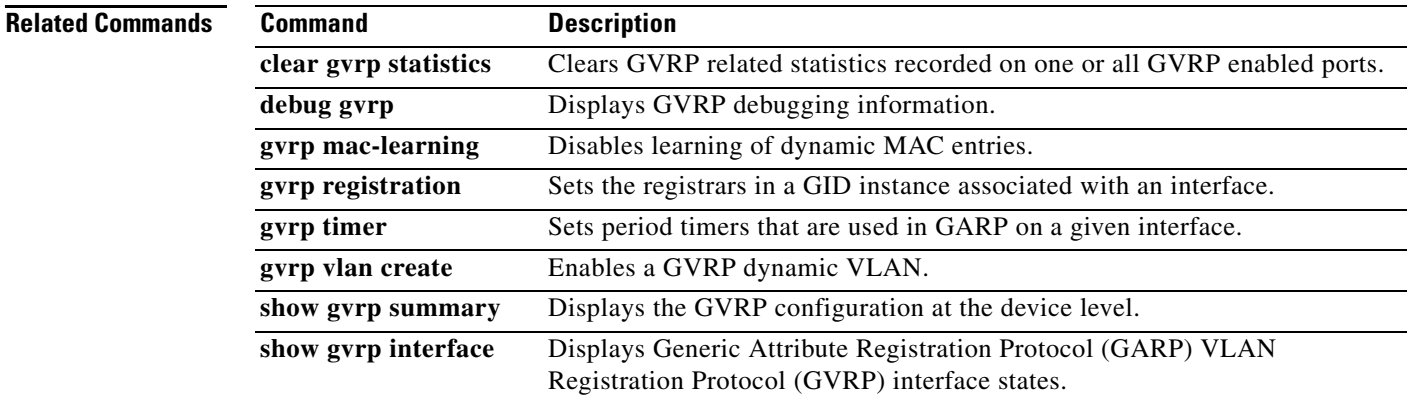

 $\mathsf I$ 

# **gvrp mac-learning**

To disable learning of dynamic MAC entries, use the **gvrp mac-learning** command in global configuration mode. To enable learning of dynamic MAC entries, use the **no** form of this command.

#### **gvrp mac-learning auto**

**no gvrp mac-learning auto**

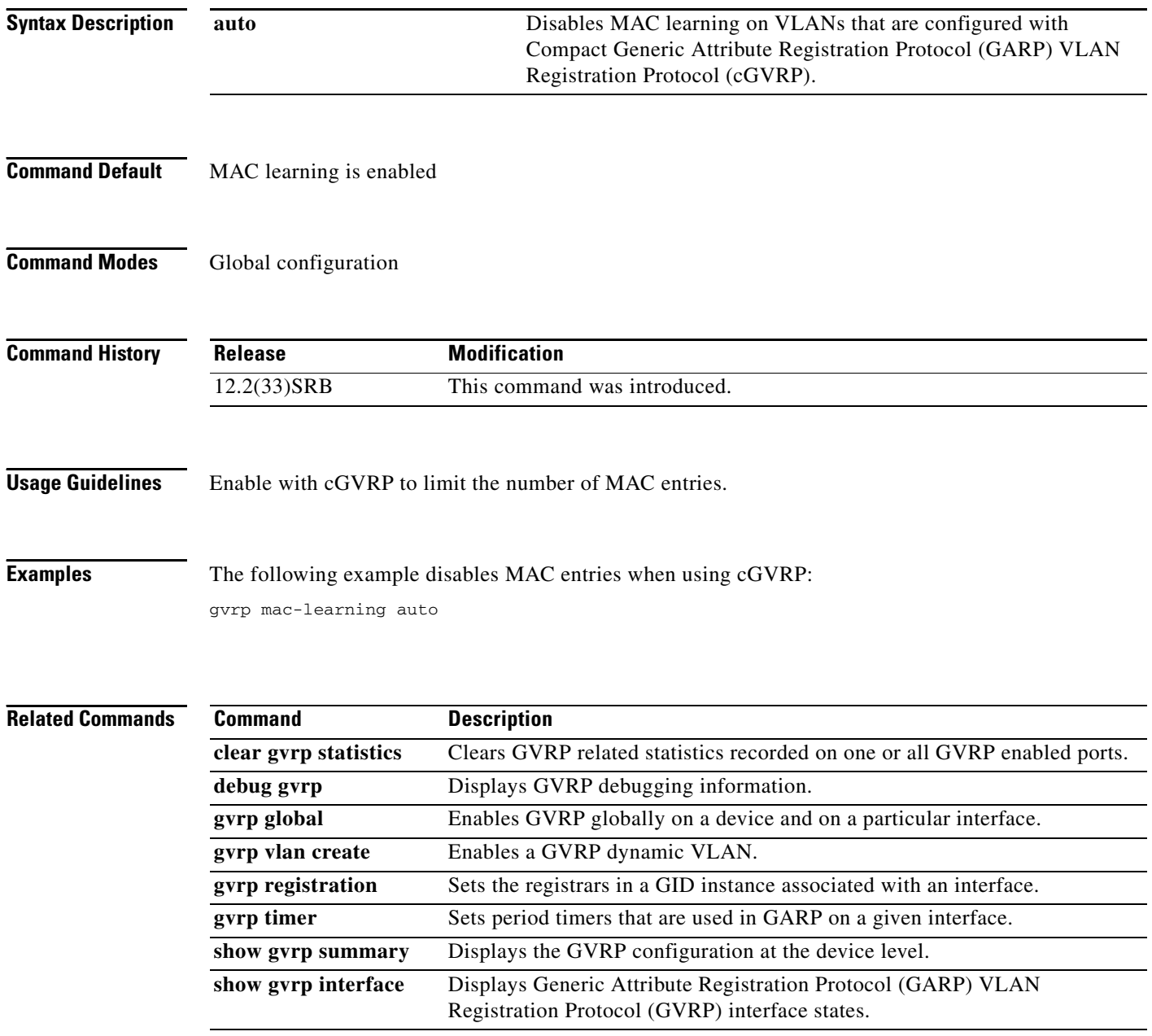

# **gvrp registration**

 $\overline{\phantom{a}}$ 

To set the registrars in a Global information distribution (GID) instance associated with an interface, use the **gvrp registration** command in interface configuration mode. To disable the registrars, use the **no** form of this command.

**gvrp registration** {**normal** | **fixed** | **forbidden**}

**no gvrp registration**

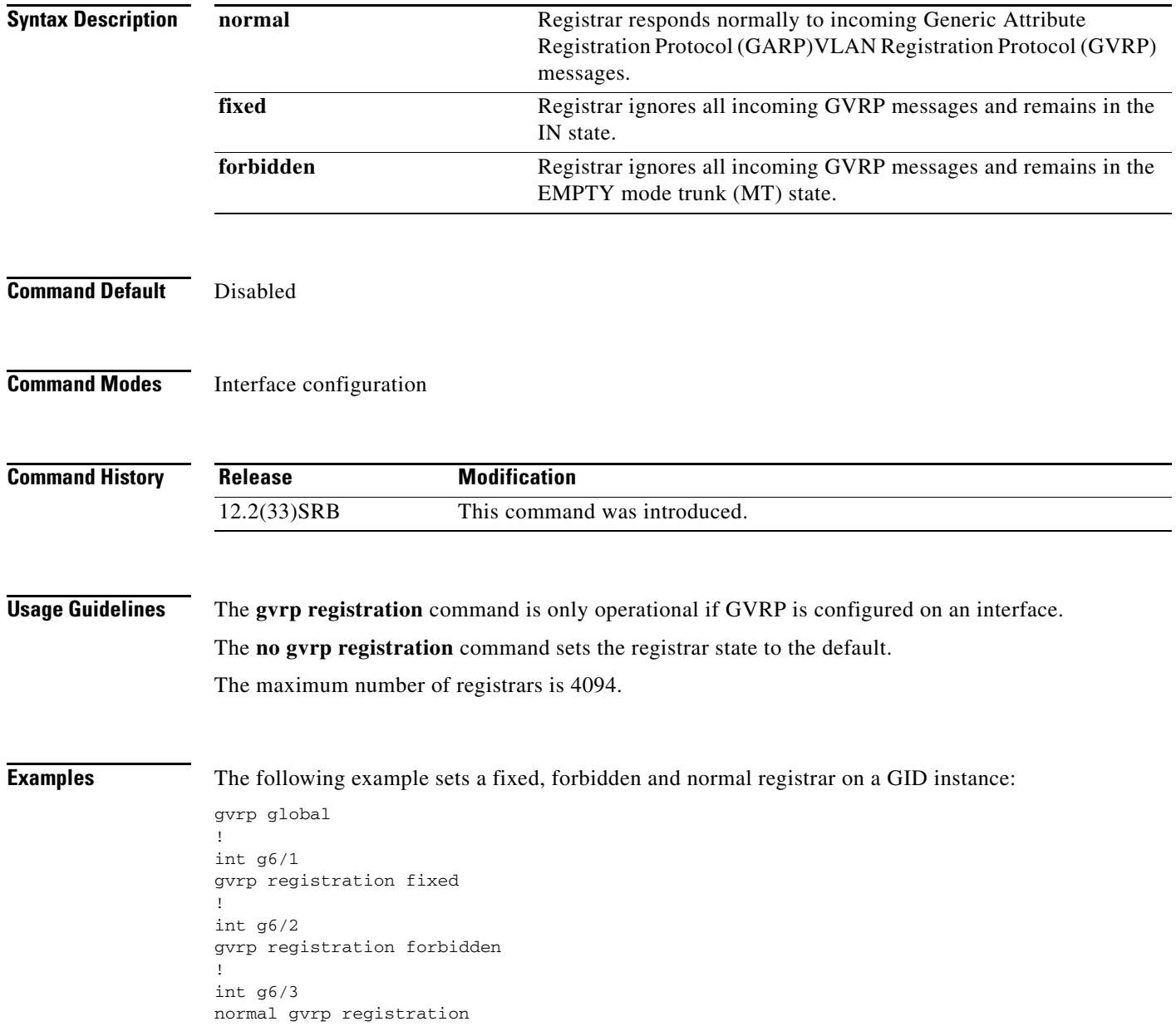

 $\mathsf I$ 

H

### **Related Commands C**

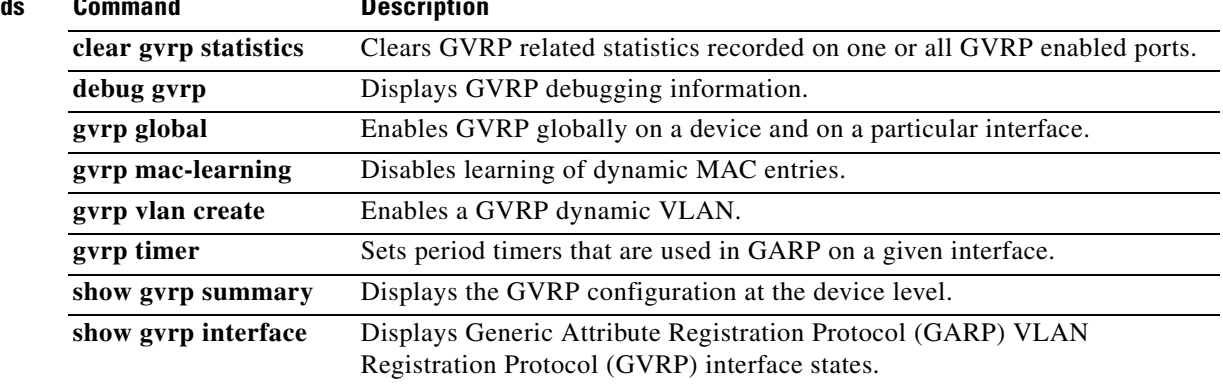

# **gvrp timer**

 $\overline{\phantom{a}}$ 

To set period timers that are used in Generic Attribute Registration Protocol (GARP) on an interface, use the **gvrp timer** command in interface configuration mode. To remove the timer value, use the **no** form of this command.

**gvrp timer** {**join** | **leave** | **leave-all**} [*timer-value*]

**no gvrp timer**

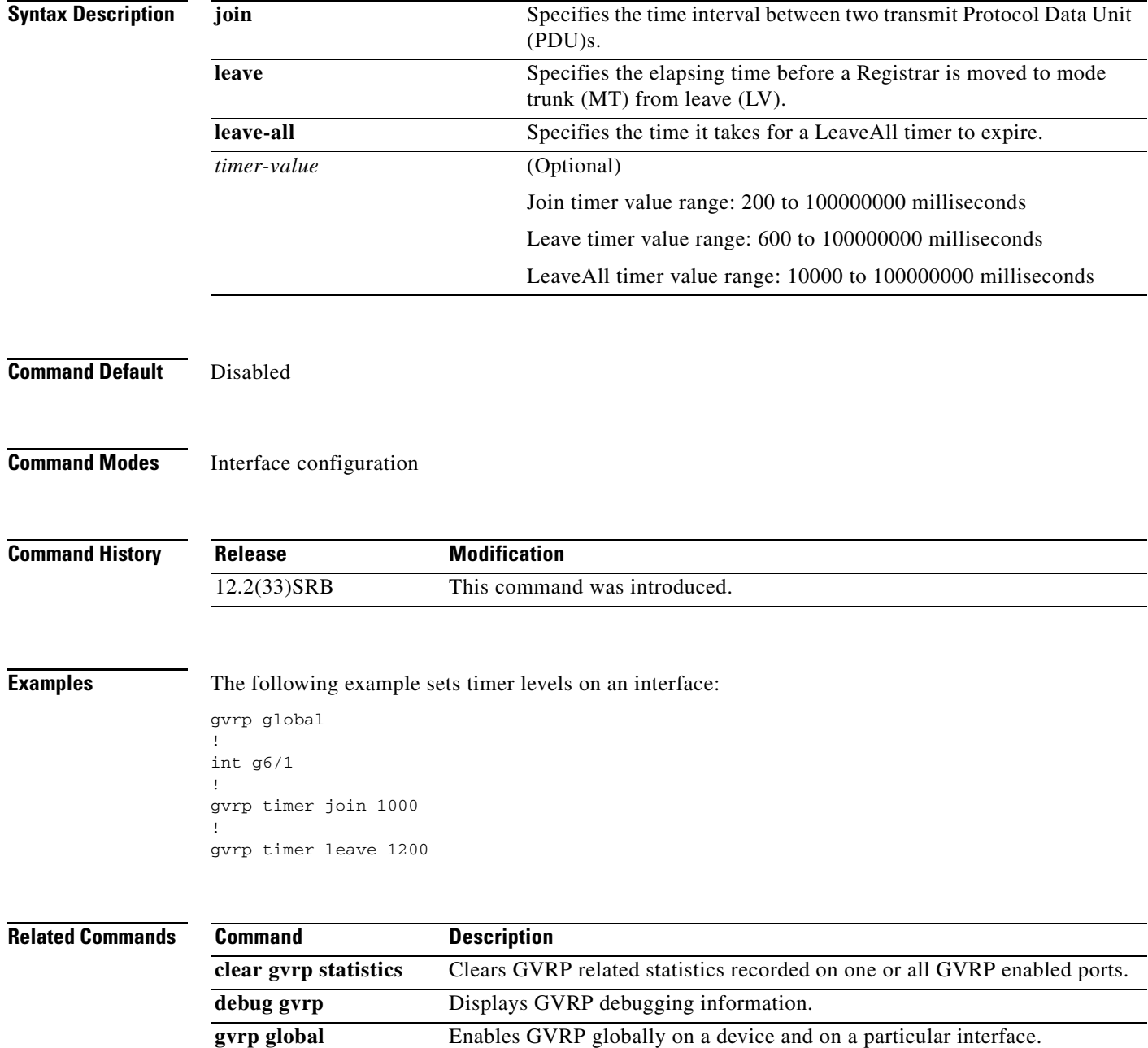

 $\mathsf I$ 

 $\blacksquare$ 

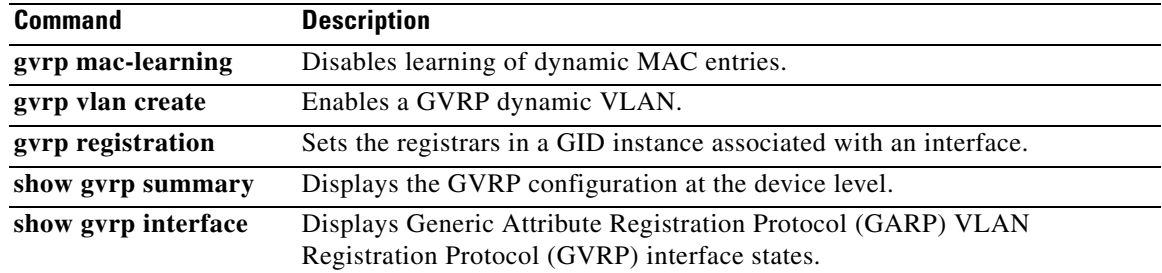

## **gvrp vlan create**

To enable a Generic Attribute Registration Protocol (GARP) VLAN Registration protocol (GRVP) dynamic VLAN on a device, use the **gvrp vlan create** command in global configuration mode. To disable a dynamic VLAN, use the **no** form of this command.

#### **gvrp vlan create**

**no gvrp vlan create**

**Syntax Description** This command has no arguments or keywords.

**Command Default** Disabled

**Command Modes** Global configuration

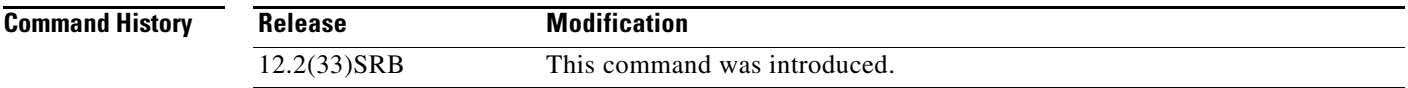

- **Usage Guidelines** VLAN Trunk Protocol (VTP) must be in transparent mode in order to configure a GRVR dynamic VLAN.
- **Examples** The following example configures a GVRP dynamic VLAN: vtp mode transparent ! gvrp vlan create

**Related Commands Command Description clear gvrp statistics** Clears GVRP related statistics recorded on one or all GVRP enabled ports. debug gvrp Displays GVRP debugging information. **gvrp global** Enables GVRP globally on a device and on a particular interface. **gvrp mac-learning** Disables learning of dynamic MAC entries. **gvrp registration** Sets the registrars in a GID instance associated with an interface. **gvrp timer** Sets period timers that are used in GARP on a given interface. **show gvrp summary** Displays the GVRP configuration at the device level. **show gvrp interface** Displays Generic Attribute Registration Protocol (GARP) VLAN Registration Protocol (GVRP) interface states.

 $\mathbf I$ 

# **show gvrp interface**

To display Generic Attribute Registration Protocol (GARP) VLAN Registration Protocol (GVRP) interface states, use the **show gvrp interface** command in privileged EXEC mode.

#### **show gvrp interface**

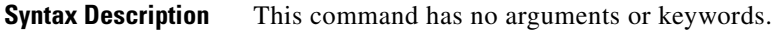

**Command Modes** Privileged EXEC

**Command History Release Modification** 12.2(33)SRB This command was introduced.

**Usage Guidelines** Use this command to obtain GRVP interface details of the administrative and operational GVRP states of all or one particular .1Q trunk port in the device.

### **Examples** The following example shows sample summary output:

#### Router# **show gvrp interface**

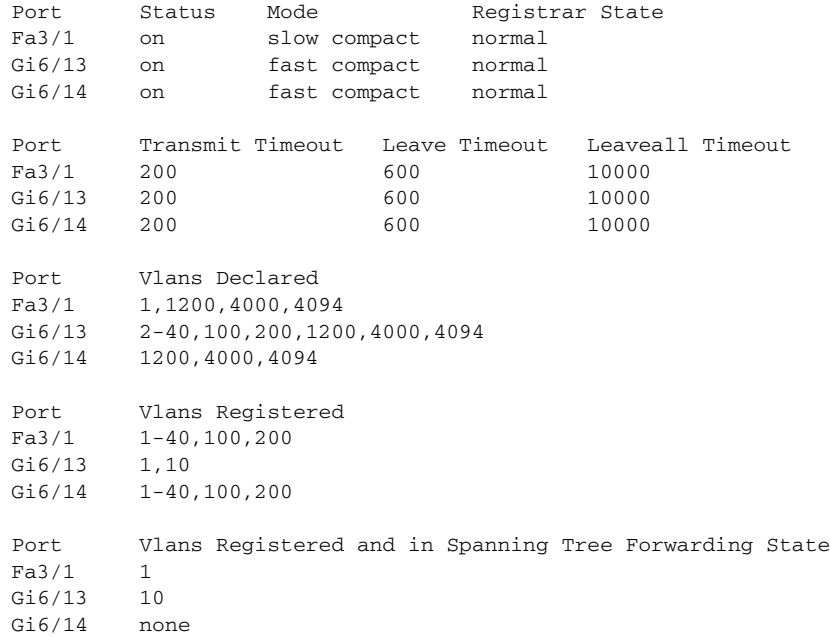

The following example shows sample summary output on one particular .1Q trunk port:

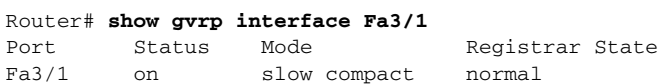

 $\mathbf{I}$ 

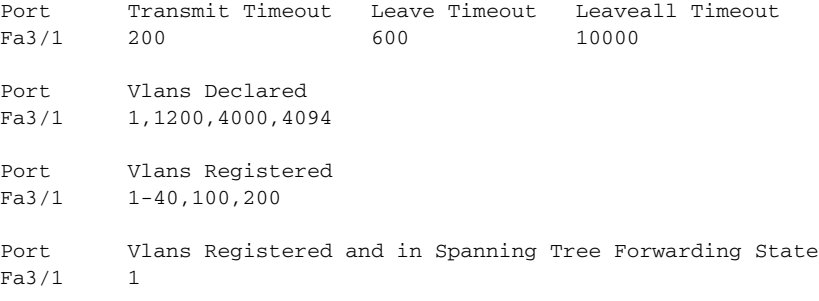

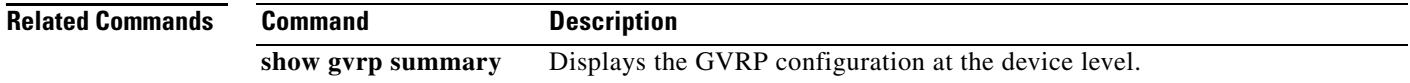

 $\blacksquare$ 

ן

# **show gvrp summary**

To display the Generic Attribute Registration Protocol (GARP) VLAN Registration Protocol (GVRP) configuration, use the **show gvrp summary** command in privileged EXEC mode.

**show gvrp summary**

**Syntax Description** This command has no arguments or keywords.

**Command Modes** Privileged EXEC

**Command History Release Modification** 12.2(33)SRB This command was introduced.

**Usage Guidelines** Use this command to obtain GVRP VLAN configuration details.

**Examples** The following example shows sample summary output:

Router# **show gvrp summary**

GVRP global state : enabled GVRP VLAN creation : disabled VLANs created via GVRP : 2-200 MAC learning auto provision : disabled Learning disabled on VLANS : none

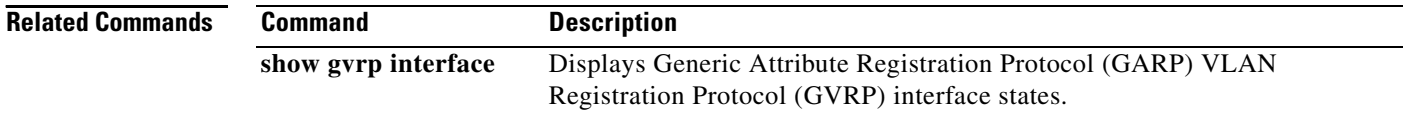

## <span id="page-30-0"></span>**Feature Information for cGVRP**

Table 1 lists the release history for this feature.

Not all commands may be available in your Cisco IOS software release. For release information about a specific command, see the command reference documentation.

Use Cisco Feature Navigator to find information about platform support and software image support. Cisco Feature Navigator enables you to determine which Cisco IOS and Catalyst OS software images support a specific software release, feature set, or platform. To access Cisco Feature Navigator, go to <http://www.cisco.com/go/cfn>. An account on Cisco.com is not required.

**Note** [Table 1](#page-30-1) lists only the Cisco IOS software release that introduced support for a given feature in a given Cisco IOS software release train. Unless noted otherwise, subsequent releases of that Cisco IOS software release train also support that feature.

#### <span id="page-30-1"></span>*Table 1 Feature Information for cGVRP*

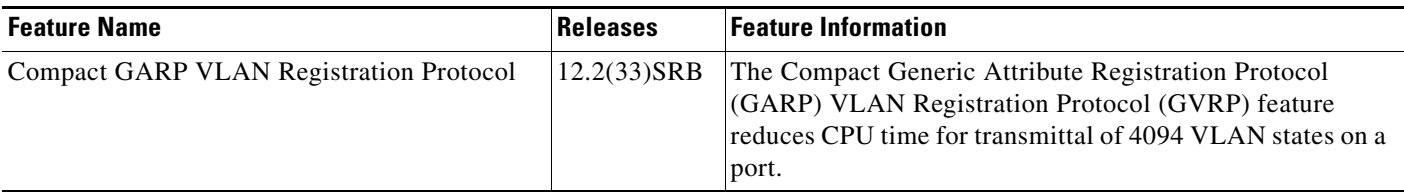

CCVP, the Cisco logo, and Welcome to the Human Network are trademarks of Cisco Systems, Inc.; Changing the Way We Work, Live, Play, and Learn is a service mark of Cisco Systems, Inc.; and Access Registrar, Aironet, Catalyst, CCDA, CCDP, CCIE, CCIP, CCNA, CCNP, CCSP, Cisco, the Cisco Certified Internetwork Expert logo, Cisco IOS, Cisco Press, Cisco Systems, Cisco Systems Capital, the Cisco Systems logo, Cisco Unity, Enterprise/Solver, EtherChannel, EtherFast, EtherSwitch, Fast Step, Follow Me Browsing, FormShare, GigaDrive, HomeLink, Internet Quotient, IOS, iPhone, IP/TV, iQ Expertise, the iQ logo, iQ Net Readiness Scorecard, iQuick Study, LightStream, Linksys, MeetingPlace, MGX, Networkers, Networking Academy, Network Registrar, PIX, ProConnect, ScriptShare, SMARTnet, StackWise, The Fastest Way to Increase Your Internet Quotient, and TransPath are registered trademarks of Cisco Systems, Inc. and/or its affiliates in the United States and certain other countries.

All other trademarks mentioned in this document or Website are the property of their respective owners. The use of the word partner does not imply a partnership relationship between Cisco and any other company. (0711R)

Any Internet Protocol (IP) addresses used in this document are not intended to be actual addresses. Any examples, command display output, and figures included in the document are shown for illustrative purposes only. Any use of actual IP addresses in illustrative content is unintentional and coincidental.

© 2007 Cisco Systems, Inc. All rights reserved.

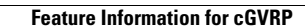

**College** 

 $\mathsf I$